TheNet X-1J Release 4

**\_\_\_\_\_\_\_\_\_\_\_\_\_\_\_\_\_\_\_\_\_\_\_\_\_\_\_\_\_\_\_\_\_\_\_\_\_\_\_\_\_\_\_\_\_\_\_\_\_\_\_\_\_\_\_\_\_\_\_\_\_\_\_\_\_\_\_\_\_\_\_\_\_**

Configuration instructions

#### 1. Introduction

This document describes the build process for creating a ROM image for TheNet X-1J release 4. This process differs from the early versions of TheNet-X in that it is delivered as two files rather than three. This is in response to a number of requests for a simpler process. In addition the patcher has been considerably changed and utilities for hex conversion are included. A routine to print out passwords in a 'user friendly' format is included together with a utility to change the help text in THENET2.X1J.

BEWARE ! The files carry the same names as TheNet X-1J ( original release ). Be sure to use the correct set of files !. The files also carry the same names for the PK96 and TNC2 versions but the files are not interchangeable ( patch.\* and sethelp.\* are also version specific ).

### 2. Files.

The ROM image comes as two files,

### **THENET1.X1J THENET2.X1J**

These two files are loaded into memory as described below. Before loading them however, both should be configured as described in section 3.

In addition, the following files are also provided :

 **PATCH.EXE INTEL.EXE MOTOROLA.EXE SETHELP.EXE PRINTPWD.EXE INTEL.C MOTOROLA.C SETHELP.C PRINTPWD.C X1JCONV.C X1JCONV.DOC X1JCONV.EXE**

PATCH.EXE is the windowing patch utility for the ROM images. INTEL.EXE and MOTOROLA.EXE are utilities that are designed to convert binary files into hex notation, in the Intel Intellec and Motorola S formats. SETHELP.EXE changes the help screen and PRINTPWD.EXE does the pretty printing by extracting the password from a parameter save file created by PATCH.EXE.

The ROM image consists of two halves, one for the lower half of a 512K EPROM, and one for the upper half. The files are loaded as shown :

\_\_\_\_\_\_\_\_\_\_\_\_\_\_\_\_\_\_\_\_\_\_\_\_\_\_\_\_\_\_\_\_\_\_\_\_\_\_\_\_\_\_\_\_\_\_\_\_\_\_\_\_\_\_\_\_\_\_\_\_\_\_\_\_\_\_\_\_\_\_\_\_\_\_\_\_\_\_\_\_\_\_\_\_\_\_\_\_

 **FILENAME Load starting at hex ========================================= THENET1.X1J 0000 THENET2.X1J 8000**

No information on how to load the files into a programmer is presented as all are different. Typical scenarios are however given in section 5.

**\_\_\_\_\_\_\_\_\_\_\_\_\_\_\_\_\_\_\_\_\_\_\_\_\_\_\_\_\_\_\_\_\_\_\_\_\_\_\_\_\_\_\_\_\_\_\_\_\_\_\_\_\_\_\_\_\_\_\_\_\_\_\_\_\_\_\_\_\_\_\_\_\_**

3. Configuration

Each of the two halves of the ROM image contains two different parts, a common set of drivers & interrupt routines and part of the functionality of the node. Part 1 contains the level 2, 3 and 4 software plus the IP router. Part 2 contains the switch. For the TNC2 each must be patched in an identical way to reflect the desired operation as each part contains an identical section at the start of the file for configuration data. For the PK96 only the first file needs to be patched. This patching may be done manually or it may be done with the patcher.

The first part of the ROM images is identical to TheNet 1.01 in its configuration. These parameters are followed by additional ones for the extended version as shown :

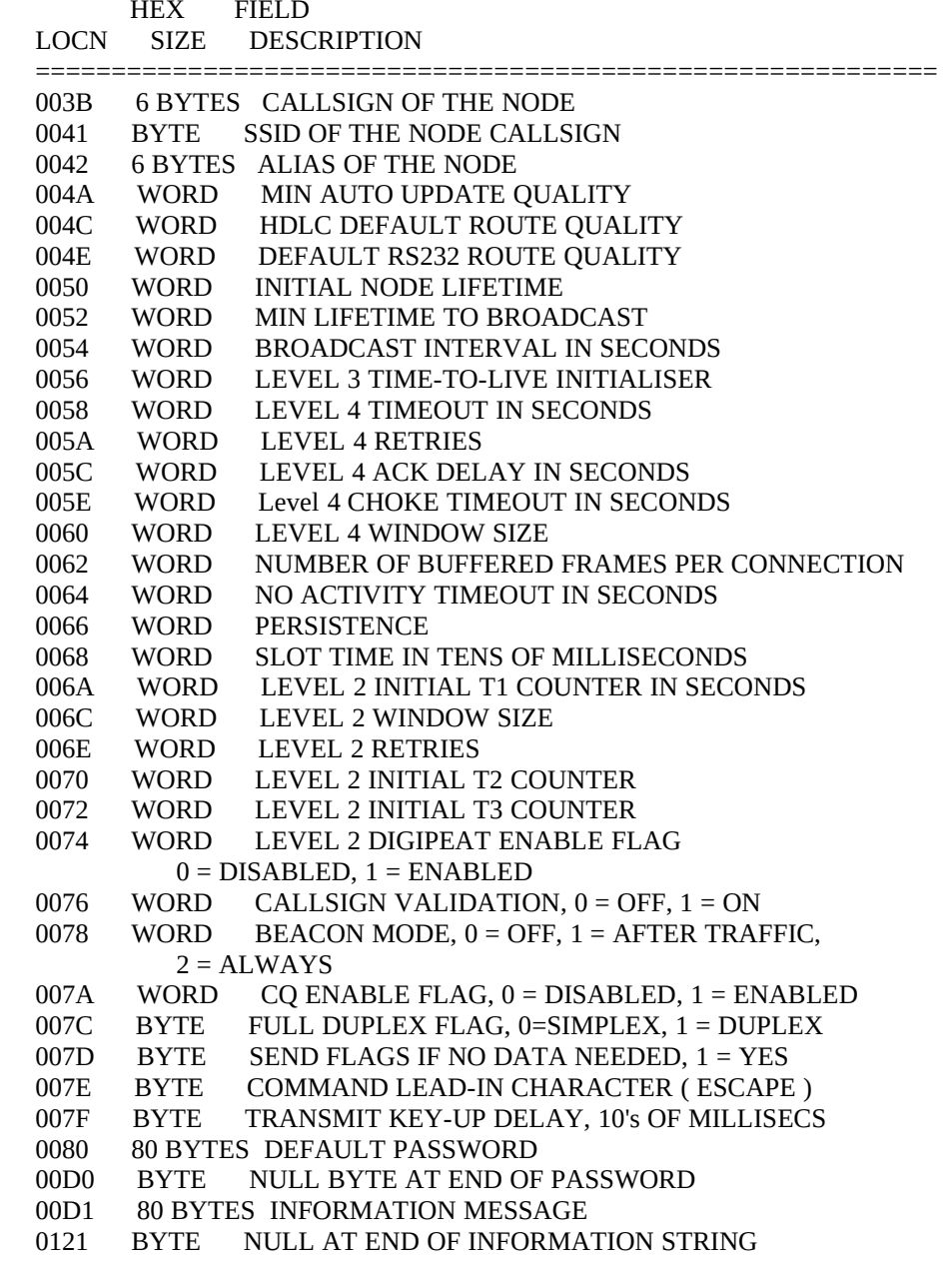

\_\_\_\_\_\_\_\_\_\_\_\_\_\_\_\_\_\_\_\_\_\_\_\_\_\_\_\_\_\_\_\_\_\_\_\_\_\_\_\_\_\_\_\_\_\_\_\_\_\_\_\_\_\_\_\_\_\_\_\_\_\_\_\_\_\_\_\_\_\_\_\_\_\_\_\_\_\_\_\_\_\_\_\_\_\_\_\_

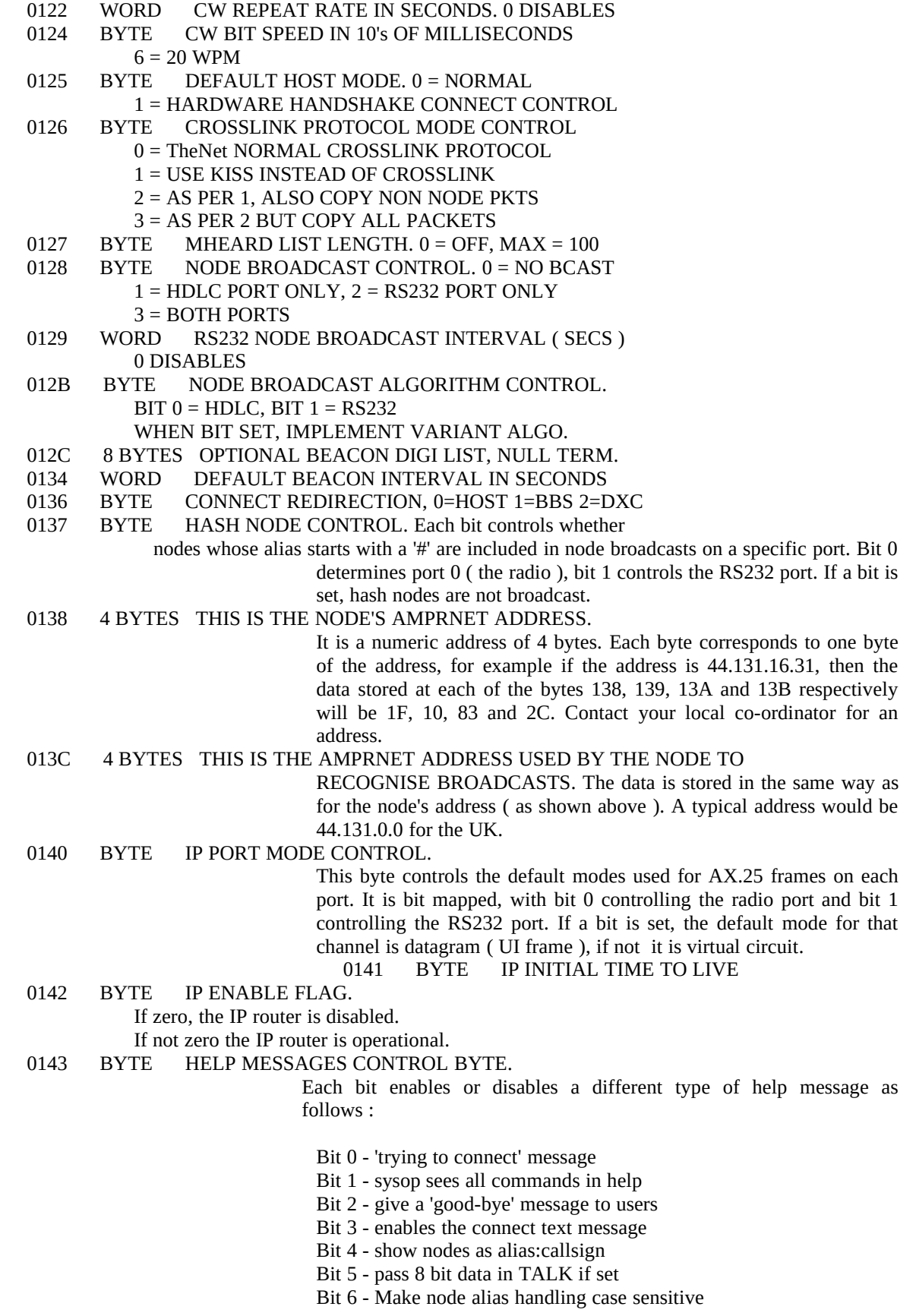

\_\_\_\_\_\_\_\_\_\_\_\_\_\_\_\_\_\_\_\_\_\_\_\_\_\_\_\_\_\_\_\_\_\_\_\_\_\_\_\_\_\_\_\_\_\_\_\_\_\_\_\_\_\_\_\_\_\_\_\_\_\_\_\_\_\_\_\_\_\_\_\_\_\_\_\_\_\_\_\_\_\_\_\_\_\_\_\_

**\_\_\_\_\_\_\_\_\_\_\_\_\_\_\_\_\_\_\_\_\_\_\_\_\_\_\_\_\_\_\_\_\_\_\_\_\_\_\_\_\_\_\_\_\_\_\_\_\_\_\_\_\_\_\_\_\_\_\_\_\_\_\_\_\_\_\_\_\_\_\_\_\_**

Bit 7 - Enable TexNet interface handler MTU IP0 This is the MTU for port 0 Level 2 AX.25 ( the radio port ) for the IP router.<br>0146 WORD MTU IP1 This is the MTU for port 1 Level 2 AX.25 ( the RS232 port ) for the IP router. 0148 WORD MTU IPN This is the MTU for the Net/Rom subnetwork layer. It should NOT exceed 236 for compatibility with Net/Rom<br>014A WORD MTU I MAX MTU I MAX This is the maximum number of data bytes, plus one, that will be accepted in a received L2 AX.25 packet. Above this will cause an error.<br>014C WORD MTU\_L2\_MAX This is the absolute limit on the number of bytes in a received AX.25 packet, counting the data, control, and address information. It is set to 328 usually (256 data bytes, 2 control and 70 address).<br>014E BYTE Auto reconnect to node on rem Auto reconnect to node on remote dis if 1 014F BYTE NoSlime -Bit 0, if set, stops 'slime trails' being displayed in the nodes table. Bit 1, if set, stops slime trails being accepted by the node.<br>0150 BYTE Bit 0 if set bars digi L2 connect Bit 0 if set bars digi L2 connects to the node. Bit 1 if set bars digi downlinks from the node.<br>0151 BYTE DEVIATION METER I BYTE DEVIATION METER DEFAULT. This is the default value for the RX Deviation meter.<br>0152 WORD METER FLAGS. Each bit co 0152 WORD METER FLAGS. Each bit controls a meter function 0154 BYTE S METER SIGNAL MINIMUM This parameter is the ADC noise floor reading ( 0 to 255 )<br>0155 BYTE S METER MULTIPLIER This S METER MULTIPLIER This is used to scale readings to give the S1-S9 style display<br>0156 BYTE DBM MULTIPLIER This is used DBM MULTIPLIER This is used to scale readings to give the dBm style display<br>0157 BYTE DBM NOISE FLOOR DBM NOISE FLOOR This is the reading that corresponds to no signal on calibration<br>0158 BYTE This is the voltmeter channel 1 s 0158 BYTE This is the voltmeter channel 1 scaling factor<br>0159 BYTE This is the voltmeter channel 2 scaling factor 0159 BYTE This is the voltmeter channel 2 scaling factor<br>015A BYTE This is the voltmeter channel 1 offset value 015A BYTE This is the voltmeter channel 1 offset value<br>015B BYTE This is the voltmeter channel 2 offset value This is the voltmeter channel 2 offset value

**\_\_\_\_\_\_\_\_\_\_\_\_\_\_\_\_\_\_\_\_\_\_\_\_\_\_\_\_\_\_\_\_\_\_\_\_\_\_\_\_\_\_\_\_\_\_\_\_\_\_\_\_\_\_\_\_\_\_\_\_\_\_\_\_\_\_\_\_\_\_\_\_\_**

PK96 NOTE - Parameters at adresses 0x151 through 0x15B are for the meter control, which are not used in the PK96. Instead, the default baud rate parameters are stored at addresses 0x151 and 0x152 as shown below :

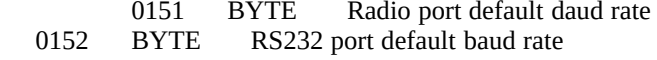

The patch utility will not assist in changing the help text. That text is positioned at the end of THENET2.X1J. It is a null terminated string of characters. Newlines are represented by the value 0xd ( decimal 13 ). It can be as long or as short as you like, as long as the length does not exceed the end of the eprom. The easiest way to change the help text is to use the SETHELP.EXE utility described below.

\_\_\_\_\_\_\_\_\_\_\_\_\_\_\_\_\_\_\_\_\_\_\_\_\_\_\_\_\_\_\_\_\_\_\_\_\_\_\_\_\_\_\_\_\_\_\_\_\_\_\_\_\_\_\_\_\_\_\_\_\_\_\_\_\_\_\_\_\_\_\_\_\_\_\_\_\_\_\_\_\_\_\_\_\_\_\_\_

Any problems, give me a ring !

## 4. The PATCH utility

The patch utility is designed to help configure the two ROM images in a manner that is not as user hostile as hand crafting a binary image ( only one file for PK96 ). It is invoked as follows :

**\_\_\_\_\_\_\_\_\_\_\_\_\_\_\_\_\_\_\_\_\_\_\_\_\_\_\_\_\_\_\_\_\_\_\_\_\_\_\_\_\_\_\_\_\_\_\_\_\_\_\_\_\_\_\_\_\_\_\_\_\_\_\_\_\_\_\_\_\_\_\_\_\_**

# **PATCH [ file1 file2 ]**

If no parameters are given, it will look for files THENET1.X1J ( and THENET2.X1J for TNC2 ) in the current directory. It will stop if it cannot load them. If the images are renamed, they may be given as parameters. If this is done, both files must be given for the TNC2 or just file1 for the PK96, with file1 corresponding to part 1 and file2 corresponding to part 2. The program is menu driven, with extensive help provided on the operation of the program and each parameter. It also tries to make sure that only valid data is entered.

The program may also be instructed to load and save textual representations of the parameters. These consist of ASCII files, with one parameter per line. Each parameter consists of the name of the parameter, and equals sign, and the value for that parameter. The values are mainly numeric, with the obvious exceptions of things like the callsign, alias, password, info message etc. To get an example of the format, use the patcher to dump a file and look at it. The idea of this is not simply to load and dump whole images, but to load partial configurations such as passwords & info messages only or parameters only. The file may be edited to remove or add lines as desired. Note that each parameter MUST only occupy one line. For the information message, whitespace before the first printable character is ignored by the program, and if a newline is to be included, it is denoted by the sequence  $\infty$  (i.e. backslash followed by the letter m ). Similarly, to include the backslash character itself, a double backslash must be entered, i.e. \\.

## 5. The SETHELP utility

The SETHELP utility simplifies the editing of the help text which is stored at the end of THENET2.X1J. It is invoked as follows :

## **SETHELP bin2input bin2output newtext**

If an invalid number of parameters are given, a few lines of help text will be printed on the screen and the program will terminate without making any changes. Likewise, the program will stop if it cannot load the two input files or write the output file.

The command line parameters represent the names of three files complete with extensions. Using the above names, bin2input is the name of the ROM file that contains the help text (THENET2.X1J if it wasn't renamed or copied). The second command line parameter, bin2output, represents a filename that will be created upon completion of SETHELP. This name can not be identical to the bin2input filename. The third command line parameter, newtext, is the name of a file that contains the new help text. This file must be created in advance of running SETHELP and it should only contain ASCII characters (no formatting characters). If a word processor is used to create this file, be sure to save the file as a flat ASCII file. When the file is prepared, a quick verification of the file content can be made by using the DOS TYPE command to display the help text on the screen.

When SETHELP is executed with the proper command line parameters, it will report either the number of unused bytes in the EPROM image or the number of bytes that were in excess. If the new help text exceeded the available space, edit the help text file reducing it's size and re-run SETHELP. When re-running SETHELP, it is not necessary to delete the bin2output file because SETHELP will over-write it automatically. For this reason, please be sure of the command line parameters before running SETHELP.

Each version (TNC2 or PK96) of the code has its own associated SETHELP.EXE file. SETHELP is

\_\_\_\_\_\_\_\_\_\_\_\_\_\_\_\_\_\_\_\_\_\_\_\_\_\_\_\_\_\_\_\_\_\_\_\_\_\_\_\_\_\_\_\_\_\_\_\_\_\_\_\_\_\_\_\_\_\_\_\_\_\_\_\_\_\_\_\_\_\_\_\_\_\_\_\_\_\_\_\_\_\_\_\_\_\_\_\_

specifically compiled and released with each revision (X1JR2,X1JR4, etc.) and version (TNC2 or PK96) of the firmware. The program has built-in knowledge of the help text starting address within the EPROM. To prevent users from mixing revisions or versions of SETHELP, a built in checksum routine checks the bin2input file for the expected contents. If an attempt is made to run SETHELP with an incorrect release or the PK96 version of SETHELP on the TNC2 code or vice versa, it will refuse to modify the file and report an error message. Executing SETHELP without any command line parameters will report the expected firmware revision and version on the screen.

**\_\_\_\_\_\_\_\_\_\_\_\_\_\_\_\_\_\_\_\_\_\_\_\_\_\_\_\_\_\_\_\_\_\_\_\_\_\_\_\_\_\_\_\_\_\_\_\_\_\_\_\_\_\_\_\_\_\_\_\_\_\_\_\_\_\_\_\_\_\_\_\_\_**

Since SETHELP may add or delete bytes in the EPROM image, it is normal for the bin2input and bin2output files to be different in size. It does not matter if SETHELP is run before or after the patch utility.

#### 6. Programming examples

There are two utilities included to facilitate conversion to hex for use in programming eproms. The source of both is also included if anyone wants a different file type. The programs have been compiled with Turbo C++.

Each has the same method of invocation,

### **INTEL infile outfile [ address ]**

or

#### **MOTOROLA infile outfile [ address ]**

These create INTELLEC or S1 type records respectively. Each reads an input binary file and outputs a hex version. The starting address assumed for the file will be 0000 unless specified otherwise in the command line.

6.1 Intel format, loading as two halves

- 1. Use the patch program to create the desired image.
- 2. execute :  **INTEL TheNet1.x1j part1 INTEL TheNet2.x1j part2**
- 3. load part1 into the programmer and program the lower half of the ROM. load part2 into the upper half.

6.2 Motorola format, loading as one image

- 1. Use the patch program to create the desired image.
- 2. Execute :

 **MOTOROLA TheNet1.x1j part1 MOTOROLA TheNet2.x1j part2 8000 COPY part1+part2 romimage**

3. Edit romimage with a text editor to remove the intermediate end of file ( S0... ) marker. 4. Load romimage into the EPROM in one go & program it.

\_\_\_\_\_\_\_\_\_\_\_\_\_\_\_\_\_\_\_\_\_\_\_\_\_\_\_\_\_\_\_\_\_\_\_\_\_\_\_\_\_\_\_\_\_\_\_\_\_\_\_\_\_\_\_\_\_\_\_\_\_\_\_\_\_\_\_\_\_\_\_\_\_\_\_\_\_\_\_\_\_\_\_\_\_\_\_\_

7. Acknowledgements

Intel and Intellec are trademarks of the Intel corporation Motorola is a trade mark of the Motorola company.

My thanks to KH6ILT for the bug fixes to MOTOROLA.C and to John Bednar WB3ESS for the SETHELP utility and its documentation in this file. N8PTT also deserves credit for X1JCONV.\*.

\_\_\_\_\_\_\_\_\_\_\_\_\_\_\_\_\_\_\_\_\_\_\_\_\_\_\_\_\_\_\_\_\_\_\_\_\_\_\_\_\_\_\_\_\_\_\_\_\_\_\_\_\_\_\_\_\_\_\_\_\_\_\_\_\_\_\_\_\_\_\_\_\_\_\_\_\_\_\_\_\_\_\_\_\_\_\_\_

**\_\_\_\_\_\_\_\_\_\_\_\_\_\_\_\_\_\_\_\_\_\_\_\_\_\_\_\_\_\_\_\_\_\_\_\_\_\_\_\_\_\_\_\_\_\_\_\_\_\_\_\_\_\_\_\_\_\_\_\_\_\_\_\_\_\_\_\_\_\_\_\_\_**